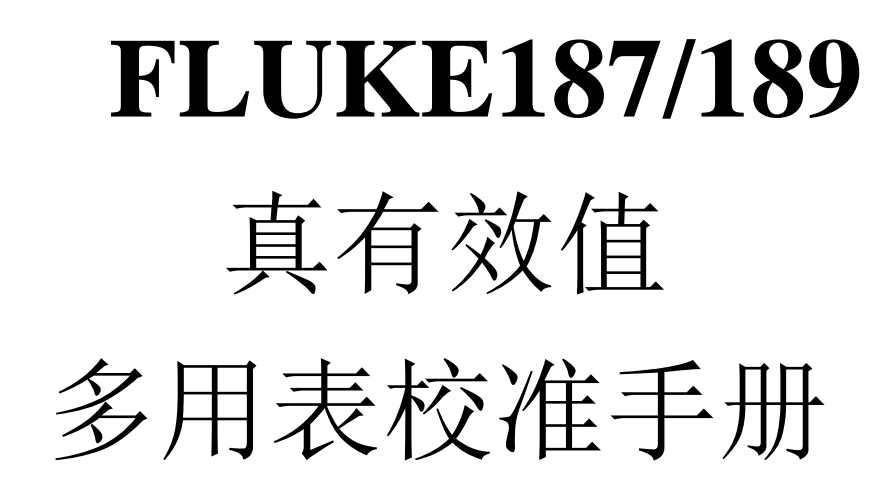

适用于 Fluke83/87/88V 系列数字多用表

Jhand 译

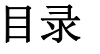

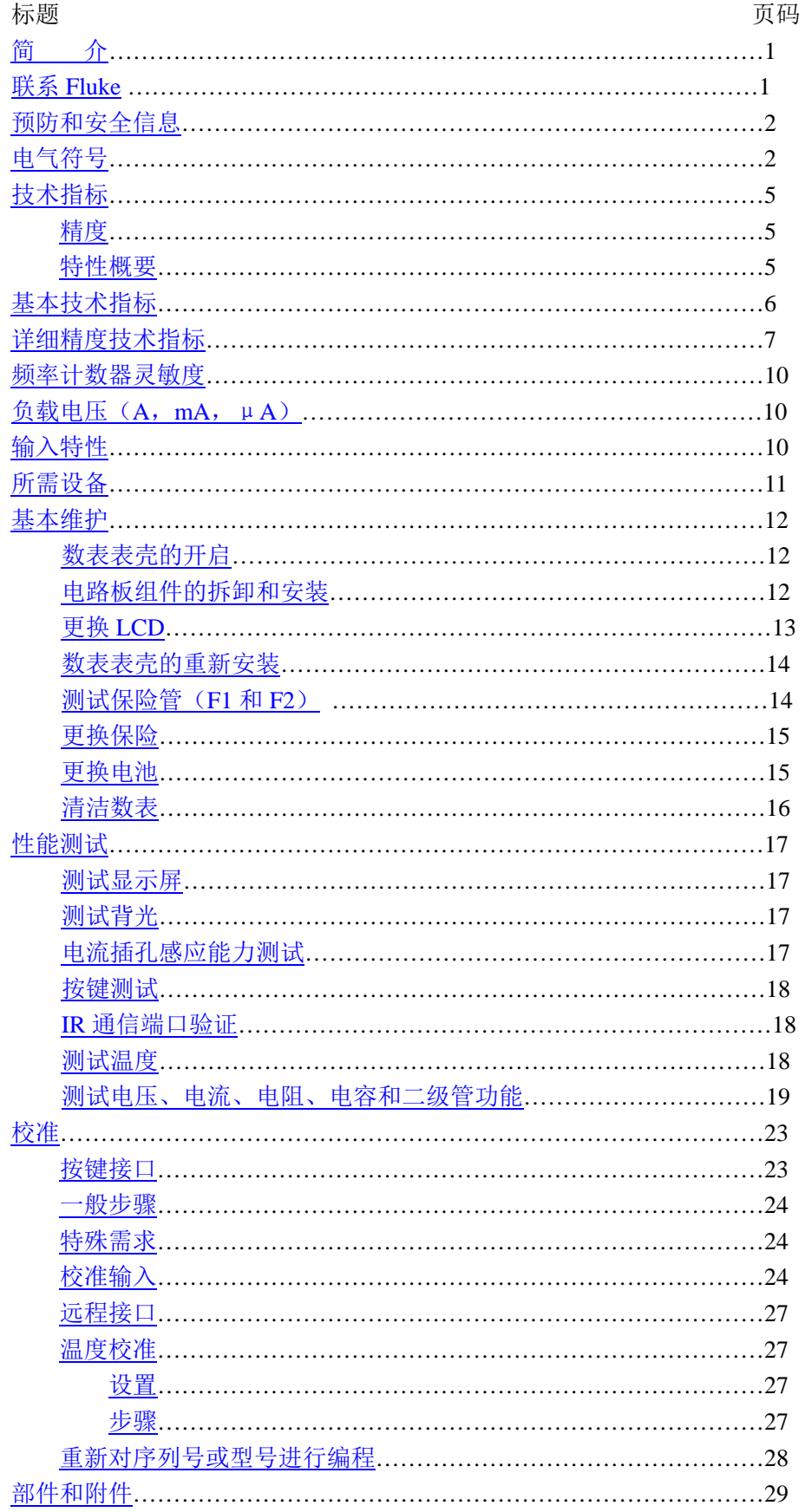

# 校准

数表应当每年进行一次校准,以确保性能满足技术指标的要求。

在校准前,首先在数表后盖上(在附件支架)下找到校准按键,该按键位于校准标签的 下面,如图 5 所示,小心地用校准工具刺破校准标签,按下校准按钮就可以启动校准。

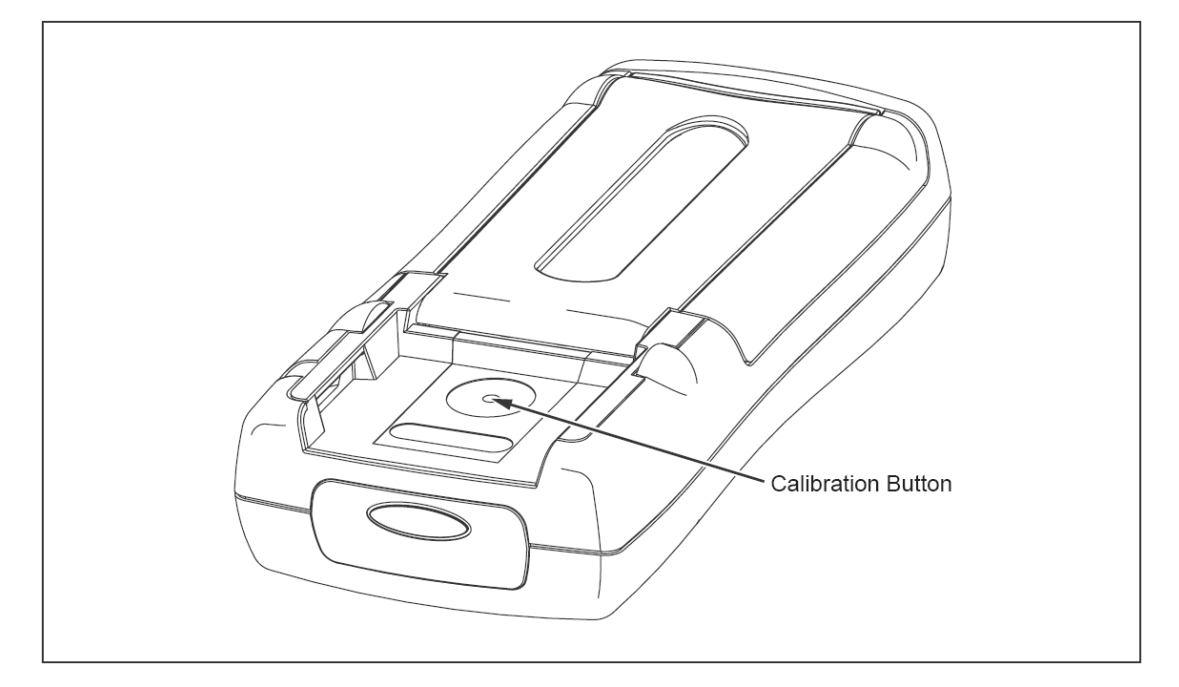

图 5. 校准按键的位置

## 按键接口

启动校准步骤时,将拨动开关置于 DC mV 位置,然后按住数表的校准按键一秒钟, 此 时数表进入如图 6 所示的校准模式,数表将保持在校准状态,直到拨动开关被置于 OFF 为 止。

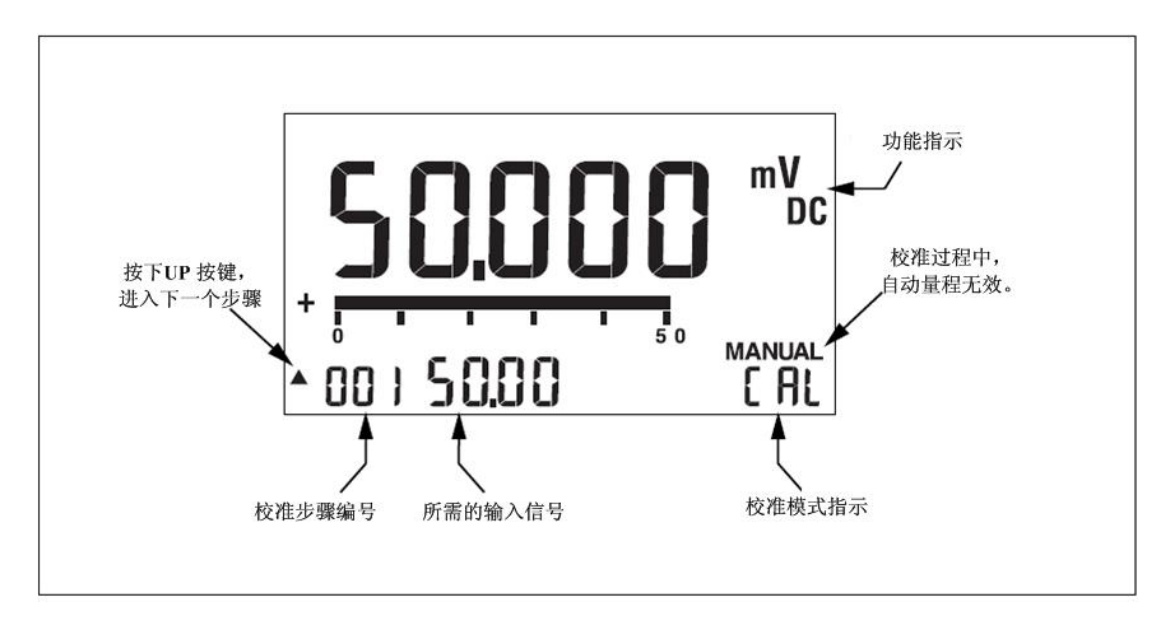

图 6.校准显示

#### 一般步骤

每个所要校准的功能都需要一系列的信号输入,在第二显示位置显示了下一步校准所需 要的输入信号,主显示显示的是测量值,测量值与所施加的信号可能会有所不同,这是因为 显示的是为校准的测量结果,校准的一般步骤如下:

1.将拨动开关置于你所要校准的功能。

2.按照第二显示的数字设置标准装置的输出。

3.等待一段时间直到主显示上的测量结果稳定。

4.按下 UP 按键进行下一个校准步骤, 数表将记录新的校准因子。

5.重复步骤 2 至 4,直到第二显示处出现 End。这表明该测量功能的校准步骤已经完成, 在出现 End 之前,新的校准因子并不会被保存。

6.如果还有其它功能需要校准,将拨动开关置于响应的功能,然后从步骤 1 开始校准, 否则,将拨动开关置于 OFF 位置以退出校准。

注意

*DC mV* 校准对所有功能都会产生影响,而 *AC mV* 校准将影响所有交流测量功能。

如果校准器的输出与校准点的正常值相差超过 *15%*,那么工厂默认校准常数将自动启 用,以替代标准源的输出,此时,数表可能通不过校准测试,因此需要再校准。

## 特殊需求

DC mV 校准会对所有测量功能产生影响,因此, DC mV 的校准必须在其它功能校准前 进行,同样的,AC mV 的校准必须在其它 AC 功能校准之前进行。在 DC mV 校准后,其它 功能的校准的次序可以随意。

温度校准只需要在更换以下元件后进行: U4 A/D 芯片, U10 EEPROM 或 U100 基准 节点传感器。温度校准的过程如下:通过测量一个外部温度然后输入测量结果计算校准因子, 然后把校准因子保存在校准存储器中,这个过程是通过串行接口进行的,细节请参阅"温度 校准"章节。

当用户更换了 U10 EEPROM, 必须重新输入数表的序列号和型号, 细节请参阅"重新 对序列号或型号进行编程"章节。

校准输入

表 5 列出了每个校准步骤所需要的校准输入。

注意

# 稳定时间一列中的时间并不包括校准器的稳定时间。 表5.校准输入

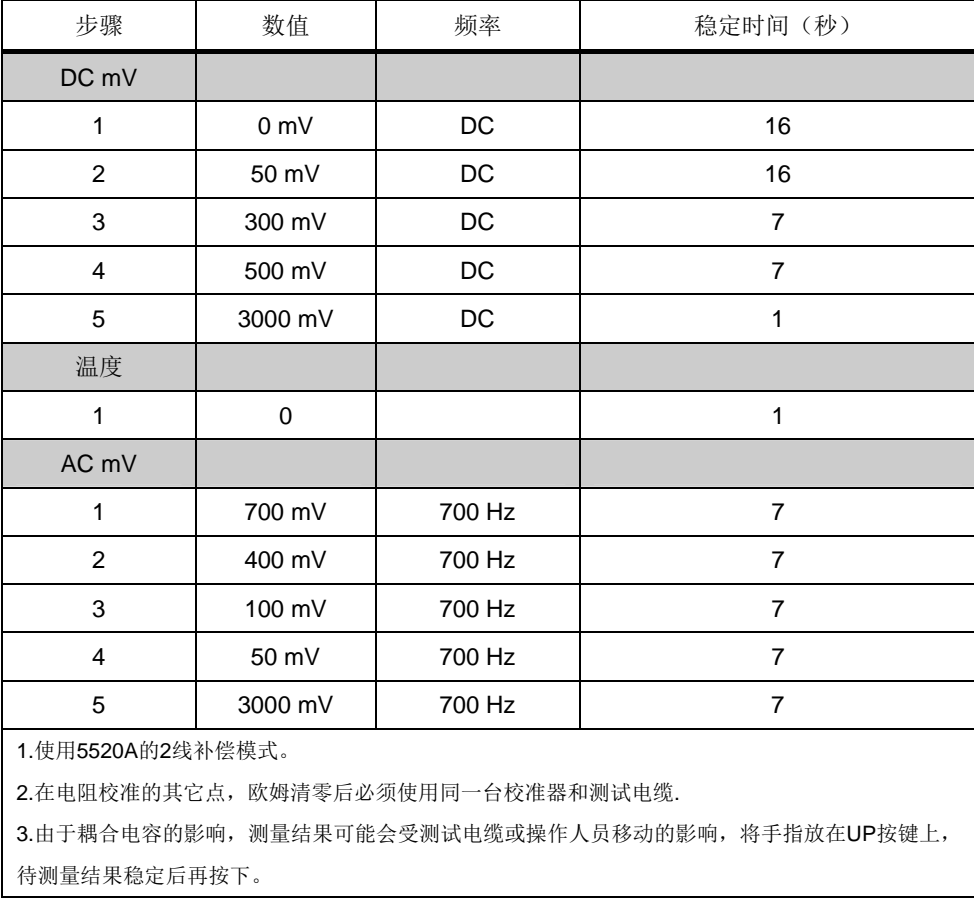

表5.校准输入(序)

| 步骤                                                               | 数值            | 频率     | 稳定时间(秒)                  |
|------------------------------------------------------------------|---------------|--------|--------------------------|
| AC <sub>V</sub>                                                  |               |        |                          |
| 1                                                                | 5 V           | 700 Hz | $\overline{7}$           |
| $\overline{c}$                                                   | 50 V          | 700 Hz | $\overline{7}$           |
| 3                                                                | 500 V         | 700 Hz | $\overline{7}$           |
| 4                                                                | 500 V         | 700 Hz | $\overline{7}$           |
| DC V                                                             |               |        |                          |
| 1                                                                | $5\mathrm{V}$ | DC     | $\overline{7}$           |
| $\overline{c}$                                                   | 50 V          | DC     | $\overline{\mathcal{I}}$ |
| 3                                                                | 500 V         | DC     | $\overline{\mathbf{7}}$  |
| 4                                                                | 500 V         | DC     | $\overline{7}$           |
| Ohms <sup>1</sup>                                                |               |        |                          |
| $1^2$                                                            | 0 Ohms        |        | 16                       |
| $\overline{c}$                                                   | 500 Ohms      |        | 16                       |
| 3                                                                | 5k Ohms       |        | $\overline{7}$           |
| Ohms                                                             |               |        |                          |
| 4                                                                | 50k Ohms      |        | $\overline{7}$           |
| 5                                                                | 500k Ohms     |        | $\overline{7}$           |
| 6                                                                | 5M Ohms       |        | 7 <sup>3</sup>           |
| 7                                                                | 30M Ohms      |        | 1 <sup>3</sup>           |
| AC uA                                                            |               |        |                          |
| 1                                                                | 500 uA        | 700 Hz | $\overline{7}$           |
| $\overline{2}$                                                   | 5000 uA       | 700 Hz | $\overline{7}$           |
| DC uA                                                            |               |        |                          |
| $\mathbf{1}$                                                     | 500 uA        | DC     | 16                       |
| 2                                                                | 5000 uA       | DC     | $\overline{7}$           |
| AC mA                                                            |               |        |                          |
| $\mathbf{1}$                                                     | 50 mA         | 700 Hz | $\overline{7}$           |
| $\overline{2}$                                                   | 400 mA        | 700 Hz | $\overline{7}$           |
| DC mA                                                            |               |        |                          |
| $\mathbf{1}$                                                     | 50 mA         | $DC$   | 16                       |
| $\overline{2}$                                                   | 400 mA        | DC     | $\overline{7}$           |
| 1.使用5520A的2线补偿模式。                                                |               |        |                          |
| 2.在电阻校准的其它点,欧姆清零后必须使用同一台校准器和测试电缆.                                |               |        |                          |
| 3.由于耦合电容的影响, 测量结果可能会受测试电缆或操作人员移动的影响, 将手指放在UP按键上,<br>待测量结果稳定后再按下。 |               |        |                          |
|                                                                  |               |        |                          |

### 表5.校准输入(序)

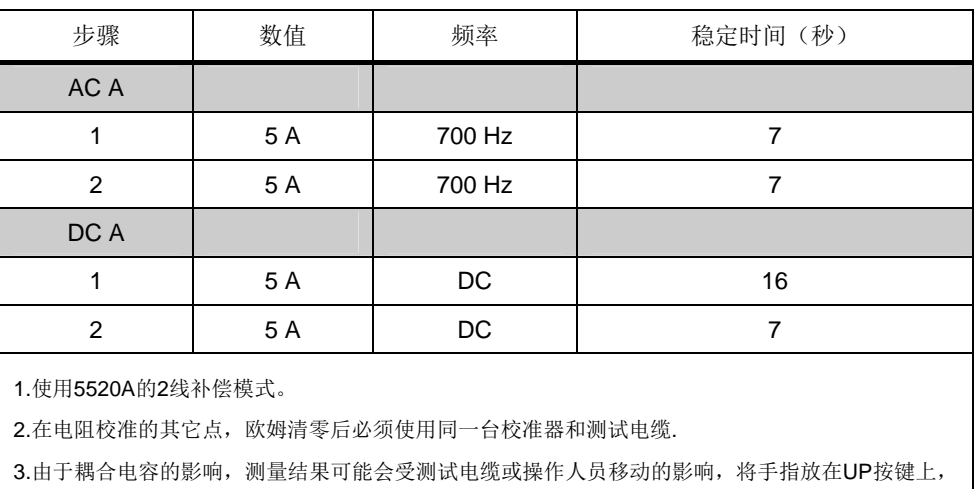

待测量结果稳定后再按下。

#### 远程接口

通过远程接口借助MET/CAL软件,用户可以进行半自动校准。

#### 温度校准

所需设备:

- Fluke87/89-IV, 187/189维护软件, Fluke P/N676152。
- 红外串行电缆套件, Fluke P/N 1590638
- 个人电脑
- Fluke80T-150U精度为±0.2℃
- Fluke 8060A 数字多用表

注意

以下的校准步骤只有在数表经过修理并更换了以下元件之一时才需要进行。这些元件 是:*U4 A/D*芯片,*U10 EEPROM*或*U100* 基准节点传感器。

### 设置

在开始校准前,将拨动开关置于 OFF 位置,让数表静置在恒温环境中 30 分钟, 这可以 使内部的基准节点传感器和输入插孔的稳定到同一温度。

将红外串行电缆连接到电脑的串行口, 安装 87/89-IV, 187/189 维护软件。

## 步骤

在拨动开关置于 OFF 位置时,将 80T-150 探头插入数表的 COM 插孔中(与基准节点的 温度相同)。确保探头与插孔紧密接触,测量并记录 COM 插孔的温度并以 1/100℃为单位记 录此时的测量值,不要把这个温度装换位华氏温度,即使是数表正在使用华氏刻度作为显示 输出。

将拨动开关置于温度位置,不管数表是否出于校准模式,在维护软件的菜单中,点击℃ Ref. Junction。在下一个文本框中输入温度值,然后点击 OK, 此时计算机通过红外串行电缆 将基准节点的温度值传送到数表中。

尽管温度校准并未结束,但是此时将关闭数表电源是安全的,这样做的结果会使先前的 步骤失效。

要完成温度校准,必须对 DC mV 功能进行校准。

在 DC mV 校准完成后:

1.将拨动开关转换到温度位置,按下数表后盖上的校准按钮使数表进入校准模式。

 在通常用来显示所需输入值得第二显示上,出现 zero 字样,此时,不需要任何输入。 2.按下 UP 按键

此时所计算的温度修正系数被保存到 EEPROM 中,并结束温度校准。

3.对其它功能进行校准或将拨动开关置于 OFF 位置退出校准。

### 重新对序列号或型号进行编程

当更换了 U10EEPROM 后,用户必须重新输入数表的序列号和型号,如下进行操作:

1.将红外串行电缆连接到电脑,安装 87/89-IV,187/189 维护软件(Fluke P/N 676152)。

2.将数表的拨动开关置于任何一个功能。

3.在维护软件的菜单中,点击 EEPROM,再文本框中输入序列号点击 OK,输入数表型 号时,在型号菜单对话框中点击 Yes 或 No。